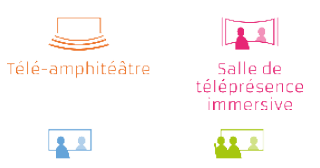

Salle de<br>téléprésence

Salle de télé-enseignement

# **GUIDE D'USAGE GÉNÉRAL DES SALLES**

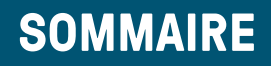

# *• Présentation générale du C@mpus numérique de Bretagne*

Présentation des 4 types de salles Présentation des services du C@mpus numérique de Bretagne Caractéristiques par type de salles

# *• Exemples d'usage dans l'enseignement supérieur*

Différentes salles pour différents usages Dans le contexte de la recherche Dans le contexte de l'enseignement et de la formation Dans le contexte de réunions, de séminaires Pourquoi choisir une salle du C@mpus numérique de Bretagne

# *• Recommandations d'usages*

Avant la session Pendant la session Après la session

# *• Indications pratiques*

Réserver une ou plusieurs salles Modifier une session en cours Connecter une salle externe aux salles du C@mpus numérique de Bretagne Se connecter depuis son poste de travail Accessibilité et modalités d'utilisation des salles Obtenir de l'aide technique et pédagogique

# **PRÉSENTATION GÉNÉRALE**

# **DU C@MPUS NUMÉRIQUE DE BRETAGNE**

Dans le cadre du projet C@mpus numérique de Bretagne (ex UEB C@mpus), un campus numérique multisite a été déployé. Il se concrétise par :

- Le déploiement de **54 salles de visioconférence** de haute technologie interconnectées
- Le développement **de services numériques** (réservation en ligne, captation vidéo...) accessible depuis un portail web
- La construction de **4 bâtiments** dédiés au numérique situés à Brest et à Rennes

Plus d'informations sur le site : *https://campusnumerique.u-bretagneloire.fr*

## *Présentation des 4 type de salles / espaces rencontres*

L'Université Bretagne Loire met à disposition de ses membres quatre types de salles : télé-amphithéâtre (TA), télé-enseignement (TD), téléprésence (TP) et téléprésence immersive (TPI).

Chaque hall des 4 Pôles Numériques est dédié à des rencontres pour des évènements sous condition de disponibilité.

## *L'ensemble des salles offre :*

- Une expérience de visioconférence visuelle et auditive de qualité HD
- Un système de captation vidéo et de mise à disposition des enregistrements
- Un dispositif de sonorisation avec une boucle magnétique à destination des personnes malentendantes

## *Présentation des services du C@mpus numérique de Bretagne*

Des services associés à l'utilisation des salles numériques sont à disposition :

- Un outil de réservation unique pour consulter la disponibilité des salles et réserver
- Un espace de gestion des séances captées pour éditer, télécharger et partager les enregistrements
- Un outil collaboratif pour partager et annoter des documents
- Une conciergerie pour être accompagné et obtenir du support
- Des comptes visio nomades pour les personnes souhaitant se connecter depuis des terminaux mobiles et fixes

Tous ces services sont accessibles depuis le portail : *https://campusnumerique.u-bretagneloire.fr*

Les établissements hébergeurs des salles numériques mettent également à disposition :

• Un accès wifi via « eduroam » ou « eduspot » accessible aux membres de la communauté universitaire

# *Caractéristiques par type de salles*

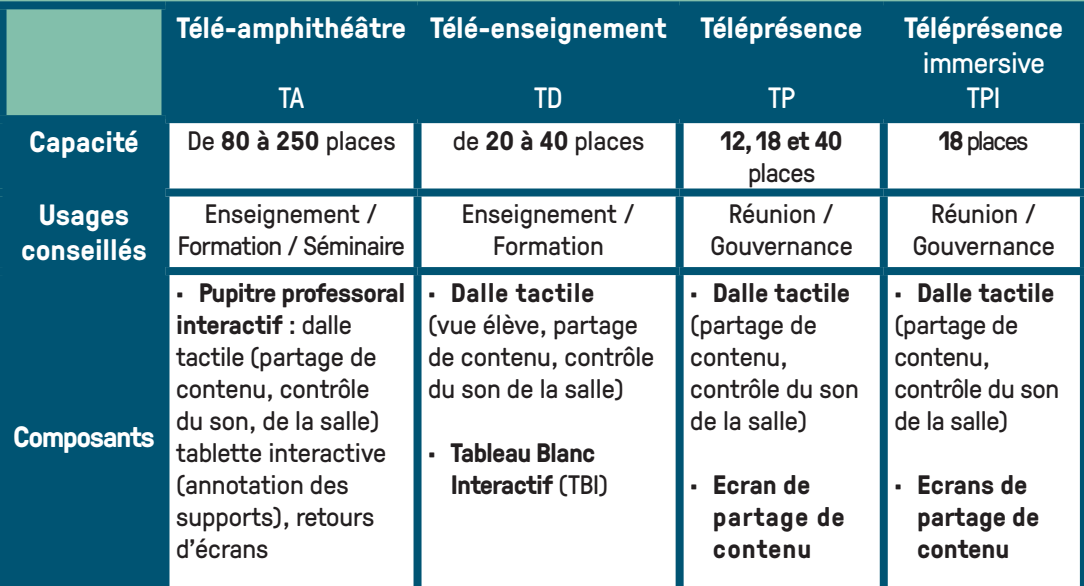

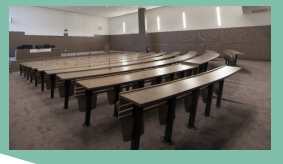

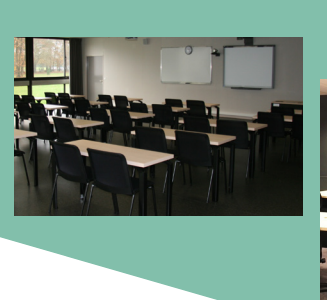

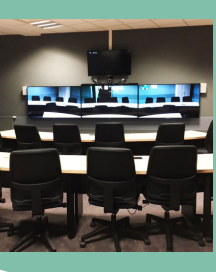

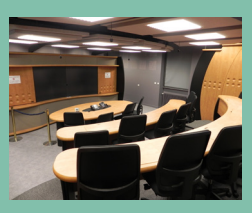

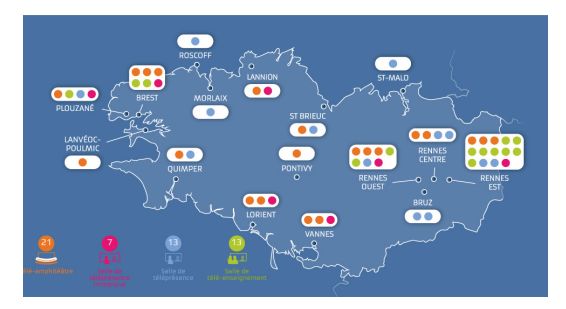

Les salles à disposition et la description des équipements sont présentées sur la carte interactive consultable à l'adresse : *https://campusnumerique-carte.u-bretagneloire.fr*

# **EXEMPLES D'USAGE**

# **DANS L'ENSEIGNEMENT SUPÉRIEUR**

## *Des salles adaptées aux usages*

Le C@mpus numérique de Bretagne vise à mettre à disposition des établissements membres du projet C@mpus des services en ligne innovants et des équipements de dernière génération.

Le C@mpus numérique de Bretagne facilite l'enseignement à distance et la recherche en réseau.

Développé pour les étudiants, les enseignants-chercheurs et les personnels, il **gomme l'éloignement géographique** et préfigure une **nouvelle manière de communiquer et de travailler ensemble**.

Pour faire intervenir un conférencier ou un expert ponctuellement lors de vos sessions, pensez à lui proposer l'utilisation de la connexion nomade depuis son poste de travail. Cf : guide « rejoindre une session du C@mpus numérique de Bretagne depuis son ordinateur, sa tablette ou son smartphone ».

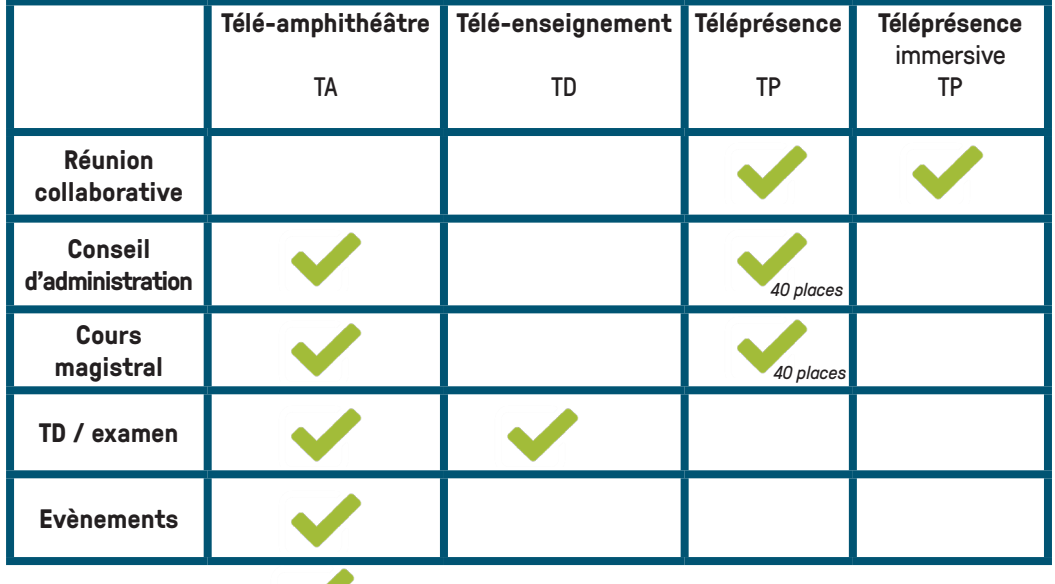

**Usage conseillé :** 

#### *Dans le contexte de la recherche ou de projets d'établissements*

- Organisation de conférences ou de séminaires à distance
- Intervention d'experts internationaux
- Collaboration entre chercheurs ou partenaires
- Facilitation des échanges internationaux entre laboratoires
- Suivi des doctorants
- Soutenance de thèse à distance

#### *Dans le contexte de l'enseignement et de la formation*

- Réunion des équipes pédagogiques inter-établissements
- Enseignement à des étudiants de sites distants dans le cadre de diplômes co-habilités ou de formations mutualisées
- Travaux d'étudiants en mode projet, entre plusieurs établissements
- Intervention d'intervenants géographiquement éloignés, experts dans un domaine donné
- Suivi de stages (stagiaires, tuteurs de stage et professionnels)
- Soutenance de mémoire et de stage
- Sélection de candidats pour les masters
- Rencontre avec des structures d'accueil à l'étranger pour les stages des étudiants

#### *Dans le contexte de réunions, de séminaires*

- Partage de compétences, échanges de pratiques ou co-production de documents
- Collaboration entre des équipes de recherche, des équipes projet, des groupes de travail inter-établissement
- Organisation de séminaires d'études destinés à l'ensemble des membres des établissements de l'Université Bretagne Loire
- Réunion de gouvernance
- Jury de recrutement

*Pourquoi choisir une salle du C@mpus numérique de Bretagne?*

- Expérimenter une visioconférence de qualité Haute Définition (vidéo et son)
- Voir, interagir et collaborer avec les personnes présentes sur les sites distants
- Partager des documents et contrôler la navigation diffusée en simultanée sur tous les sites connectés
- Organiser et réserver une session en quelques clics depuis n'importe quel endroit connecté à internet, 24H/24H
- Animer une séance dans un environnement de travail ergonomique et une installation adaptée au contexte d'utilisation des salles (télé-enseignement, télé-réunion)
- Enregistrer et accéder à la captation de la session (édition, partage et diffusion de l'enregistrement)
- Bénéficier des services connexes du C@mpus numérique de Bretagne (outil de travail collaboratif en ligne, compte de connexion nomade depuis un ordinateur, une tablette ou un smartphone)

# **TÉMOIGNAGE**

«Le samedi 28 février 2015, L'ENSSAT (école publique d'ingénieurs rattachée à l'Université de Rennes 1) organisait une journée portes ouvertes. À cette occasion, la salle de téléprésence immersive de l'UEB C@mpus, située dans les locaux de l'École à Lannion, était présentée au public. Afin de mieux percevoir les capacités techniques de cette salle, deux liaisons simultanées avec des élèves-ingénieurs actuellement en 3e année à l'étranger (au Brésil et au Canada) avaient été prévues par Michel Guillou, responsable visioconférence de l'Enssat et Claire Le Page, responsable des relations internationales. Le public et des étudiants de l'Enssat ont alors pu échanger avec eux et recevoir, par le partage de documents, des photos et des documents présentant leur université d'accueil et leur ville de séjour. L'excellente qualité des liaisons et le confort de cette salle ont particulièrement impressionné le public et les élèves, ainsi que le personnel présent en charge de suivre administrativement ces séjours à l'étranger. Avec une telle présentation, l'intensification de l'utilisation de cette salle au sein du c@mpus UEB ne fait aucun doute.»

# **RECOMMANDATIONS**

# **D'USAGE**

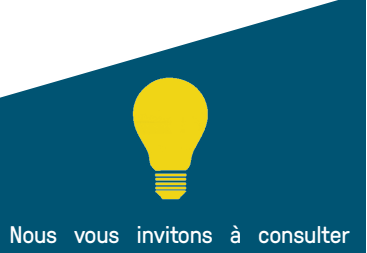

les guides détaillés décrivant comment procéder à une réservation.

## *Avant la session*

- Réserver les salles dès que possible sur le portail :  *https://campusnumerique.u-bretagneloire.fr*
- Prévoir un créneau de réservation un peu plus large avant pour vérifier la bonne connexion des salles et disposer de la salle à l'heure (retard possible de la précédente réservation) et après pour éviter que la session soit coupée sans avoir pu conclure la réunion ou la formation
- Penser à sélectionner « **Visio avec enregistrement** » pour capter la séance, si cela est souhaité
- Communiquer le courriel de réservation des salles aux participants pour les informer :
	- de l'accès aux salles
	- du mode de connexion des salles de visioconférence externes ou de connexion nomade
	- de l'accès à l'outil de travail collaboratif
- Identifier un référent sur les sites distants, si besoin de distribuer des documents papier, ou faire signer une liste d'émargement
- Prendre en main, avant la session, les équipements et services mis à disposition (partage de contenu, connexion d'une salle externe, connexion nomade, tablette interactive en TA et tableau blanc interactif en TD)

Si les participants sont trop nombreux pour un tour de table, pourquoi ne pas créer un questionnaire en ligne à remplir au préalable pour connaître leurs profils, leurs besoins et leurs attentes.

## *Pendant la session*

- Apporter un ordinateur pour partager du contenu
- Arriver **au début de la réservation (prévu au moins 15 minutes avant le début de votre session)** pour s'assurer de la bonne connexion des salles et du partage de contenu
- Accueillir et présenter les participants, notamment ceux à distance

Evitez les commentaires, les apartés, les bruits parasites... Cela s'entend!

Encouragez la participation et les interactions : les participants distants doivent avoir l'impression de faire partie du groupe présent.

- Prévenir les participants si la session est captée et, le cas échéant, les tenir informés de la modalité de diffusion de l'enregistrement ; faire signer l'autorisation de diffusion (un modèle est disponible sur le site : *https://campusnumerique-carte.u-bretagneloire.fr* lors de la réservation via le lien « conditions d'usage »)
- Parler lentement, articuler, modérer le débit de parole et regarder l'ensemble des participants (notamment la caméra des sites distants)
- Profiter de la haute-définition des équipements de la salle pour être attentif aux comportements et ainsi adapter l'enseignement en cours : décoder les mimiques, déceler les interrogations…
- Établir les règles de communication à l'avance (exemple : signaler le souhait de prise de parole)
- Rester dans le champ de la caméra, notamment en cas d'utilisation d'un micro HF dans un télé-amphithéâtre et éviter de tourner le dos à la caméra
- Utiliser l'outil de travail collaboratif pour partager des fichiers, annoter des documents et disposer d'un tableau blanc pour prendre des notes. À la fin de la séance, ne pas oublier de récupérer les documents, disponibles jusqu'à minuit le jour de la session
- Respecter l'horaire, paramètre essentiel en contexte de visioconférence. La session sera interrompue à l'heure indiquée lors de la réservation

#### *Après la session*

- L'enregistrement de la session se retrouve dans l'espace personnel du portail du C@mpus numérique (*https://campusnumerique.u-bretagneloire.fr*) en cliquant sur « **Gérer mes séances captées** ». Après validation, il est possible de télécharger la vidéo et de la partager par l'envoi d'un lien
- Il est possible, si besoin, d'éditer la vidéo pour supprimer le début et/ou la fin de la session

# **INDICATIONS PRATIQUES**

Les salles sont automatiquement interconnectées à partir de l'heure de début de la session indiquée dans le formulaire de réservation et ce jusqu'à l'heure de fin.

#### *Réserver une ou plusieurs salles*

Pour réserver une ou plusieurs salles, il faut se rendre sur le site du C@mpus numérique de Bretagne : *https://campusnumerique.u-bretagneloire.fr*

Puis se connecter à son espace personnel (bouton « Se connecter » en haut à droite) et cliquer sur « Réserver une salle » pour accéder au formulaire de réservation.

La réservation des télé-amphithéâtres ou de salles de télé-enseignement (hors pôles numériques) nécessite un accord de l'établissement hébergeur. Sans retour sous les délais indiqués ci-dessous, on considère que la réservation est confirmée.

- 5 jours ouvrés pour une demande entre 08H00 18H00 d'un établissement membre du projet C@mpus
- 10 jours ouvrés pour une demande en horaires étendus (soirée et week-end)
- 15 jours ouvrés pour tout autre cas (demande d'un établissement non membre de l'Université Bretagne Loire ou horaires non standards)

### *Modifier une session en cours*

En cas de besoin de prolonger une session, d'activer l'enregistrement, d'ajouter / supprimer une salle..., il faut contacter la conciergerie au **01 85 16 92 30.**

Gérez l'éclairage de vos salles

- privilégier l'éclairage artificiel de la salle,
- baisser les stores en cas de partage de contenu ou pour éviter l'éblouissement dû à l'éclairage naturel.

Pensez que l'orateur doit être suffisament éclairé.

## *Se connecter depuis une salle externe aux salles du C@mpus numérique de Bretagne*

Il est possible de connecter des dispositifs de visioconférence existants aux salles du C@mpus numérique.

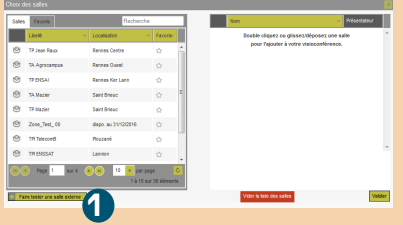

En sélectionnant une ou plusieurs salles du C@mpus numérique de Bretagne, il faut cliquer sur *« Faire tester*  **1** *une salle externe »* et **indiquer les coordonnées du référent technique de la salle de visioconférence externe**. La conciergerie prendra contact directement avec ce référent pour organiser un test.

Ensuite, il faut transmettre aux participants les informations de connexion des salles externes disponibles dans le courriel reçu suite à la réservation.

Le jour J, c'est la salle externe qui effectue l'appel, à l'aide des informations de connexion fournies.

## *Se connecter depuis son poste de travail*

Il est possible de se connecter depuis son ordinateur, sa tablette ou son smartphone et de partager ses contenus (expert extérieur par exemple) avec le logiciel RealPresence Desktop qu'il faut installer préalablement.

Il est téléchargeable sur le site du C@mpus numérique de Bretagne :

*https://campusnumerique.u-bretagneloire/aide1*.

L'utilisation de cette application nécessite la création d'un compte nomade visio. Le guide « rejoindre une session du C@mpus numérique de Bretagne depuis son ordinateur, sa tablette ou son smartphone » offre un complèment d'information.

Pour une meilleure expérience il est conseillé d'être équipé d'une webcam et d'un micro-casque.

### *Accessibilité et modalités d'utilisation des salles*

Se rendre sur la carte interactive :

*https://campus.numerique-carte.u-bretagneloire.fr*, puis cliquer sur chaque salles réservées pour connaître les informations suivantes :

- Modalités d'accès : clé, badge ou code
- Horaires d'ouverture
- Modalités de mise à disposition éventuelle des micros HF supplémentaire
- Procédure de mise à disposition de code wifi invité pour les personnes hors communauté universitaire, si ce dispositif est prévu par l'établissement hébergeur

**L'accès à internet pour les personnels de la communauté universitaire est possible en** connexion wifi disponible via le réseau **Eduroam** ou **Eduspot.**

**Eduroam** est un service qui permet aux personnels et aux étudiants des établissements d'enseignement supérieur et de recherche d'accéder à internet lors de leurs déplacements via un réseau sans fil sécurisé.

Pour pouvoir l'utiliser, il est indispensable d'avoir configuré son ordinateur au préalable. Sur le site www.eduroam.fr (onglet « Utilisateurs » / « Configurer son poste avant son déplacement »), sont consultables les informations nécessaires à la configuration d'un poste.

Une fois cette configuration réalisée, il suffit de choisir le réseau « Eduroam » dans la liste des réseaux sans fil disponibles affichés sur l'ordinateur.

**Eduspot (fédération d'identité de Renater)** est un service qui permet aux personnels et aux étudiants des établissements membres de la fédération d'identité de Renater de se connecter à Internet à partir des campus universitaires via la fédération d'identité.

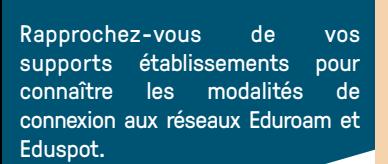

#### *Obtenir de l'aide technique*

Pour demander un accompagnement à l'utilisation ou signaler un incident, il faut :

• initier un ticket via le portail de conciergerie du C@mpus numérique de Bretagne accessible depuis l'espace personnel du site :

*https://campusnumerique-carte.u-bretagneloire.fr*

• ou contacter le **01 85 16 92 30**

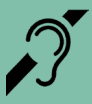

Toutes les salles du C@mpus numérique de Bretagne sont équipées d'une boucle magnétique permettant une amplification sonore pour les personnes malentendantes.

# **CONTACTER LE SUPPORT TECHNIQUE**

La conciergerie permet de disposer d'une assistance et de signaler un incident en vue de sa résolution.

Conciergerie joignable de 08H00 à 19H00 en semaine au **01 85 16 92 30**